*Ігор Богданов,*

*доктор педагогічних наук, професор, проректор з наукової роботи Бердянського державного педагогічного університету Юрій Єфименко, кандидат педагогічних наук, старший викладач кафедри фундаментальних* 

*та інженерно-педагогічних дисциплін Бердянського державного педагогічного університету*

## **АНАЛІЗ ПЕРЕХІДНИХ ПРОЦЕСІВ В ЕЛЕКТРИЧНИХ КОЛАХ ЗАСОБАМИ NI MULTISIM**

*У статті зроблено аналіз методики використання середовищ імітаційного моделювання NI Multisim у лабораторному практикумі з електротехніки. Зазначено, що дане середовище буде корисне саме тоді, коли показати фізичні процеси в електричних колах наживо неможливо або ускладнено. Доведено, що дидактично обгрунтоване поєднання обох різновидів лабораторних робіт може забезпечити дійсно якісну підготовку спеціаліста високого рівня.*

*Ключові слова: лабораторний практикум, електротехніка, електричні кола, фізичні процеси.*

*В статье сделан анализ методики использования среды имитационного моделирования NI Multisim в лабораторном практикуме по электротехнике. Отмечено, что данная среда будет полезна именно тогда, когда показать физические процессы в электрических кругах наживо невозможно или усложнено. Доказано, что дидактично обосновано сочетание обеих разновидностей лабораторных работ может обеспечить действительно качественную подготовку специалиста высокого уровня.*

*Ключевые слова: лабораторный практикум, электротехника, электрические круги, физические процессы.* 

*The article presents an analysis of using simulation environments method NI Multisim in laboratory work in electrical engineering. It is noted that this environment will be useful just when to show the physical processes in electric circles are live impossible or difficult. It is proved that didactically reasonable combination of both types of laboratory work can really provide quality training of specialist level.*

*Key words: laboratory workshop, electrical engineering, electrical circles, and physical processes.*

Сучасна комп'ютерна техніка ефективно може використовуватись як з метою ілюстрації об'єкта вивчення чи окремо взятої його властивості, так і для візуалізації досліджуваних процесів і закономірностей. Крім того, на лабораторних заняттях – для моделювання (імітації) окремих процесів (явищ), які реально відтворити в умовах вишівської лабораторії складно або неможливо; спрощення складних і громіздких розрахунків, у тому числі графічних.

Загальновідомо, що поряд із збільшенням обсягу навчального матеріалу, поступовою зміною його якісного складу, спостерігаються тенденції зменшення часу на його вивчення. Це призводить до того, що студенти гірше засвоюють навчальний матеріал, відчувається зменшення зацікавленості у навчанні; студенти не достатньою мірою розуміють сутність фізичних законів, процесів і явищ, можливість їх практичного застосування, що загалом знижує професійний рівень майбутніх фахівців.

Матеріально-технічна база вищих навчальних закладів не завжди знаходиться на відповідному рівні, оскільки, як відомо, існують певні проблеми з фінансуванням. Упровадження лабораторного комплексу в навчальний процес поставило проблему створення комп'ютерної підтримки лабораторного практикуму та створення віртуальних робіт.

Зазначимо, що використанню програмних засобів для комп'ютерного моделювання у навчанні фізико-технічних дисциплін приділяли увагу П. Атаманчук [1], Г. Кардашев [4], А. Касперський [5], О. Мартинюк [6], Д. Панфілов [7], П. Самойленко [1], Н. Сосницька [1], В. Стародубцев [8], І. Черних [9], та багато інших. Проте методика використання середовищ імітаційного моделювання, зокрема NI Multisim у лабораторному практикумі з електротехніки на наш погляд, висвітлена не достатньо повно. Метою нашої статті є викладення авторського погляду на дану проблему.

При виборі програмних засобів комп'ютерного моделювання слід пам'ятати, що вони мають бути максимально простими, щоб їх засвоєння на необхідному рівні не займало забагато часу і не перетворювалось в окрему складну задачу. Водночас, програмний засіб повинен бути достатньо потужним та спеціалізованим для моделювання електротехнічних і електронних схем. Сьогодні наявна достатня кількість професійних програм (пакетів), наприклад, Electronics Workbench, методика використання яких достатньою мірою розроблена. Порівняльний аналіз існуючого програмного забезпечення демонструє такі, на наш погляд, суттєві недоліки: орієнтованість на вирішення загальних обчислювальних завдань, тобто відсутність орієнтації на певну тематику; спрямованість на підготовку здебільшого інженерних кадрів; відсутність професійної спрямованості; відсутність уніфікації інтерфейсу; складність у придбанні та використанні в комп'ютерних класах навчальних закладів. Слід відзначити, що більшість цих програмних пакетів є виключно моделюючими, оскільки вони не передбачають зв'язок з реальним фізичним (технічним) об'єктом.

Більшості з цих недоліків позбавлено середовище імітаційного моделювання NI Multisim. Система моделювання Multisim імітує реальне робоче місце дослідника – лабораторію, обладнану вимірювальними приладами, що працюють у режимі реального часу. З її допомогою можна створювати, моделювати як прості, так і складні напівпровідникові, аналогові та цифрові пристрої. Для чіткого розуміння принципів роботи необхідно: знання операційної системи Windows; розуміння принципів роботи основних вимірювальних приладів (осцилограф, мультиметр тощо); знання окремих елементів електронних пристроїв. Для ілюстрації застосування цього засобу розглянемо, як приклад, завдання з дослідження перехідних процесів в електричних колах першого та другого порядку засобами NI Multisim. Слід зазначити, що при виконанні подібних завдань студенти виконують операціі, досить наближені до тих, що виконуються з реальним лабораторним стендом – складання схеми, аналіз експериментальних даних тощо, а їх виконання потребує розуміння того, як саме працюють реальні вимірювальні прилади.

Перехідні процеси в електричних колах виникають внаслідок комутації або динамічної зміни впливу на електричне коло. Для аналізу цих процесів в електронній лабораторії Multisim і побудови відповідних моделей кола програма має набір перемикаючих елементів SWITCH. Крім того, перехідні процеси, що виникають від включення джерела постійної напруги, зручно моделювати подачею на вхід кола прямокутних імпульсів з великою тривалістю й низькою частотою проходження. При цьому параметри схеми мають бути підібрані таким чином, щоб час перехідного процесу був меншим за тривалість прямокутного імпульсу.

Характер перехідного процесу визначається порядком кола, тобто порядком диференціального рівняння, що описує процес у колі, і видом коренів характеристичного рівняння (видом полюсів операторного зображення досліджуваної величини).

Кола першого порядку мають у схемі після комутації один реактивний елемент. Це RL або RC кола різної конфігурації. На рис. 1 представлена модель найпростішої RC кола, що підключається до джерела постійної напруги. Підключення до джерела постійної напруги моделюється подачею прямокутних імпульсів від функціонального генератора Funktion Generator. Для спостереження за процесом використаний чотирьохканальний осцилограф, у якого на вхід А подається вхідна напруга, а входи В и С використані для підключення напруги на ємності й токи в досліджуваному колі.

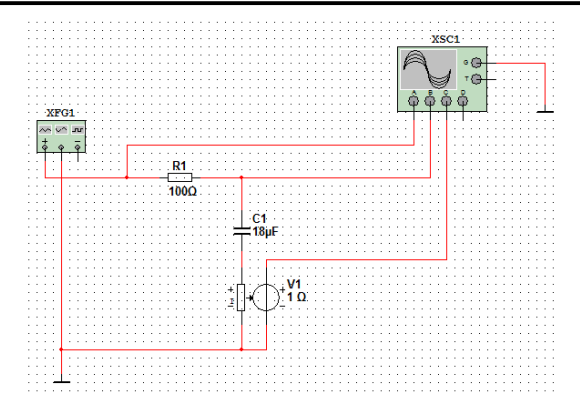

*Рис. 1. RC-коло з джерелом постійної напруги*

Параметри налаштування функціонального генератора й осцилограми u(t), u(t) i(t) з усіма налаштуваннями на лицьовій панелі осцилографа представлені на рис. 2.

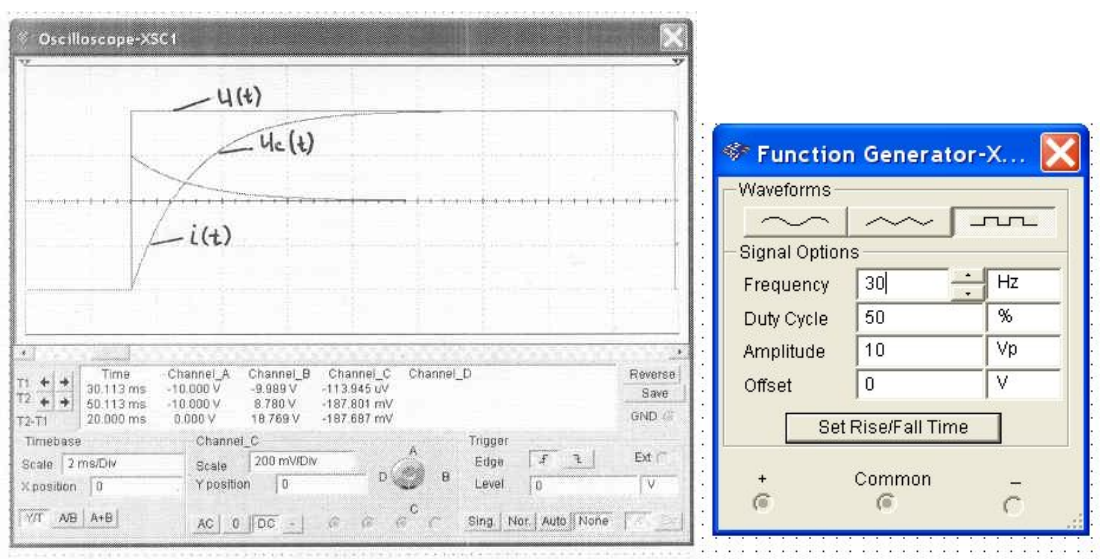

*Рис. 2. Осцилограма та налаштування функціонального генератора*

З отриманих осциллограм видно, що стала часу кола, тобто час, за яке досліджуваний струм або напруга змінюється в е раз (e=2,72), становить приблизно 1,8 мс, що відповідає обчисленому значенню:

 $\tau = RC = 100 \cdot 18 \cdot 10^{-6} = 0,0018c.$ 

Крім того, початкове значення стрибка струму, тобто  $i(0) - i(0) = 200$ *мА* показує, що в момент комутації ємність поводиться як закоротка, тому початкове значення струму:

*А R*  $\frac{U}{D} = \frac{20}{100} = 0.2$ 100  $\frac{\Delta U}{R} = \frac{20}{100} = 0.2A$ , де  $\Delta U$  – величина фронту імпульсу вхідної напруги.

Обчислювальний аналіз даного кола може бути проведений операторним або класичним методом. При цьому результат можна представити у вигляді наступних виразів:

$$
u_C(t) = -U_{Cnp}e^{-\frac{1}{RC}t} + U_{Cnp};
$$
  

$$
i_C(t) = C\frac{du_C}{dt} = U_{Cnp}\frac{1}{R}e^{-\frac{1}{RC}t},
$$

де *UCnp* – величина амплітуди прямокутного імпульсу (сталого значення напруги під час імпульсу вхідної напруги).

Аналогічно можна побудувати моделі RL кіл для спостереження їх у перехідному режимі.

Перехідний процес у колах другого порядку може бути аперіодичним або коливально-загасаючим. Граничний режим між ними називають граничним (гранично-аперіодичним). Для послідовного коливального контуру, що підключається до джерела напруги, характеристичне рівняння буде мати вигляд:

$$
p^2 + \frac{R}{L}p + \frac{1}{LC} = 0.
$$

Дане рівняння має розв'язок:

$$
p_{1,2} = -\frac{R}{2L} \pm \sqrt{\left(\frac{R}{2L}\right)^2 - \frac{1}{LC}}.
$$

При *C*  $R > 2\sqrt{\frac{L}{\epsilon}}$ , корені будуть різні, дійсні, при цьому процес у колі аперіодичний і може бути описаний виразом:

 $(t) = A_1 e^{p_1 t} + A_2 e^{p_2 t} + f_{np}(t)$ 2 1  $f(t) = A_1 e^{p_1 t} + A_2 e^{p_2 t} + f_{np}(t)$  $p = A_1 e^{p1t} + A_2 e^{p2t} + f_{np}(t)$ , де сталі інтегрування  $A_1$  і  $A_2$  визначаються з початкових умов, а  $f_{np}(t)$  – досліджуваний параметр у сталому режимі.

При *C*  $R = 2\sqrt{\frac{L}{\epsilon}}$ , корені будуть дійсні, кратні (рівні), при цьому процес

буде граничним (критичним), може бути представлений:

$$
f(t) = (A_1 + A_2 t)e^{pt} + f_{np}(t).
$$

При *C*  $R < 2\sqrt{\frac{L}{C}}$ , корені будуть комплексно-спряжені  $p_{1,2} = -\delta \pm j\omega$ , де *L R* 2  $\delta = \frac{\Lambda}{2L}$ , 2 2 1  $\overline{\phantom{a}}$ J  $\left(\frac{R}{2L}\right)$  $\setminus$  $=\sqrt{\frac{1}{4\pi G}}$ *L R LC*  $\omega = \sqrt{\frac{1}{L} - \frac{1}{2L}}$ .

Процес при цьому буде коливально-загасаючим. Аналітичний вираз для досліджуваного струму або напруги буде мати вигляд:

 $f(t) = Ae^{-\delta t} \sin(\omega t + \theta) + f_{\text{np}}(t),$ 

де А і  $\theta$  – сталі інтегрування.

На рис. 3 представлена модель для аналізу струму в перехідному режимі для послідовного коливального контуру.

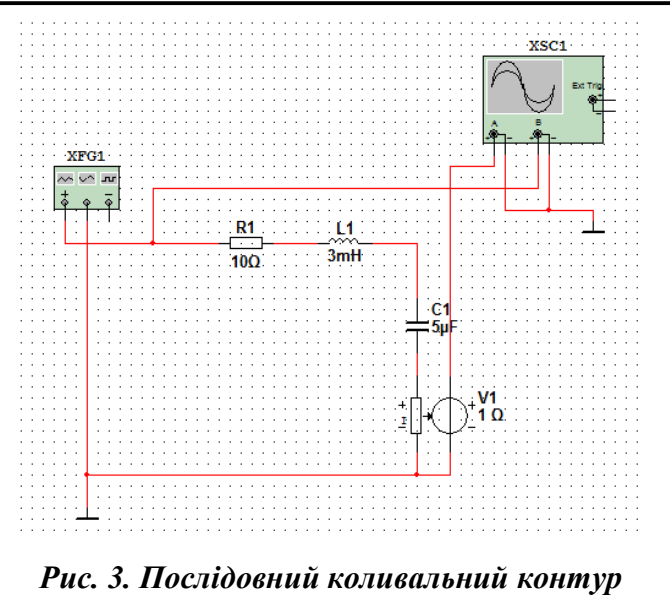

Параметри контуру підібрані так, що *C*  $R > 2\sqrt{\frac{L}{G}}$ , тобто спостережуваний процес має бути аперіодичним.

На рис. 4 представлена лицьова панель осцилографа з відповідними налаштуваннями для спостереження струму i(t).

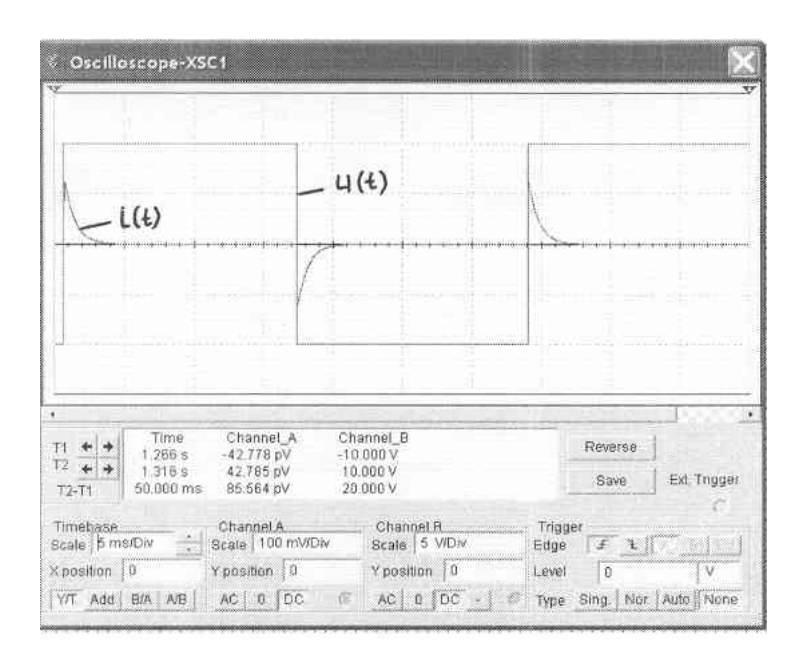

*Рис. 4. Налаштування для спостереження струму у колі*

Змінимо опір R контуру, щоб виконувалася умова *C*  $R < 2\sqrt{\frac{L}{G}}$  (рис. 5)

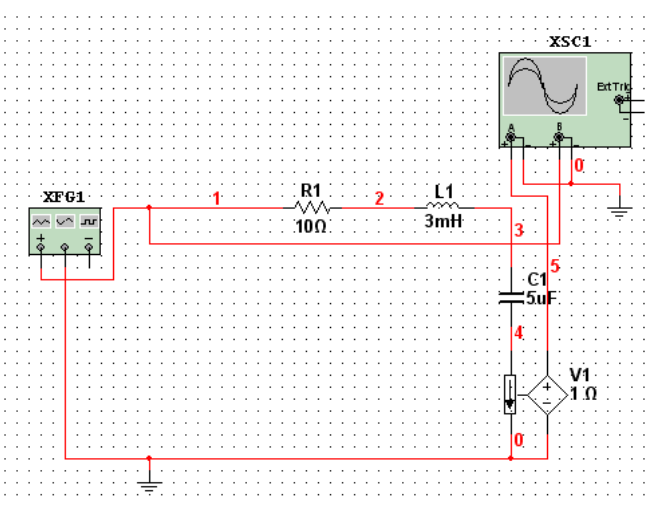

*Рис. 5. Послідовний коливальний контур*

Відповідні настроювання й осцилограми вхідної напруги й струму представлені на лицьовій панелі осцилографа рис. 6.

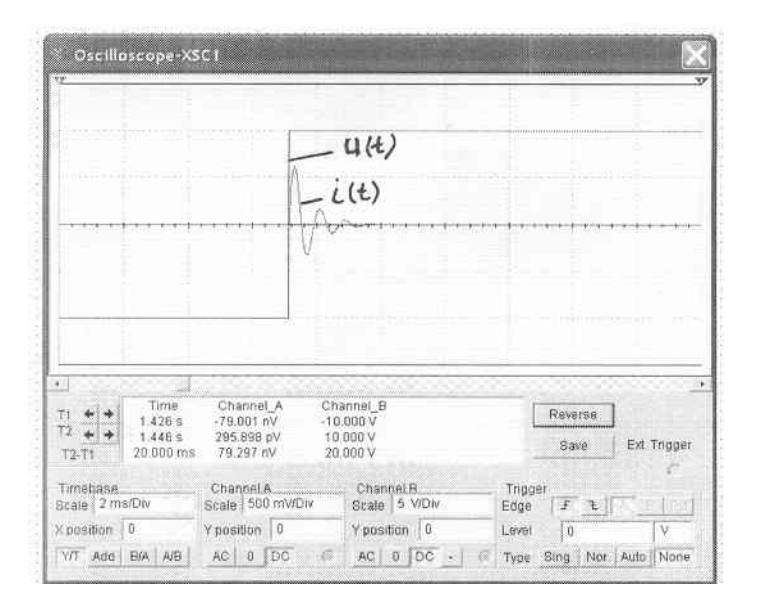

*Рис. 6. Осцилограми вхідної напруги й струму*

Встановивши необхідний масштаб часу (Timebase) і заміривши початкове значення експоненти, що обгинає I, її постійну  $\tau$  часу й період загасаючих коливань Т (рис. 7), можна отримати аналітичний вираз для струму *i*(*t*):

$$
i(t) = I e^{-\frac{t}{\tau}} \sin(2\pi \frac{1}{T}).
$$

Для даного кола початкова фаза згасаючих коливань струму дорівнюють нулю.

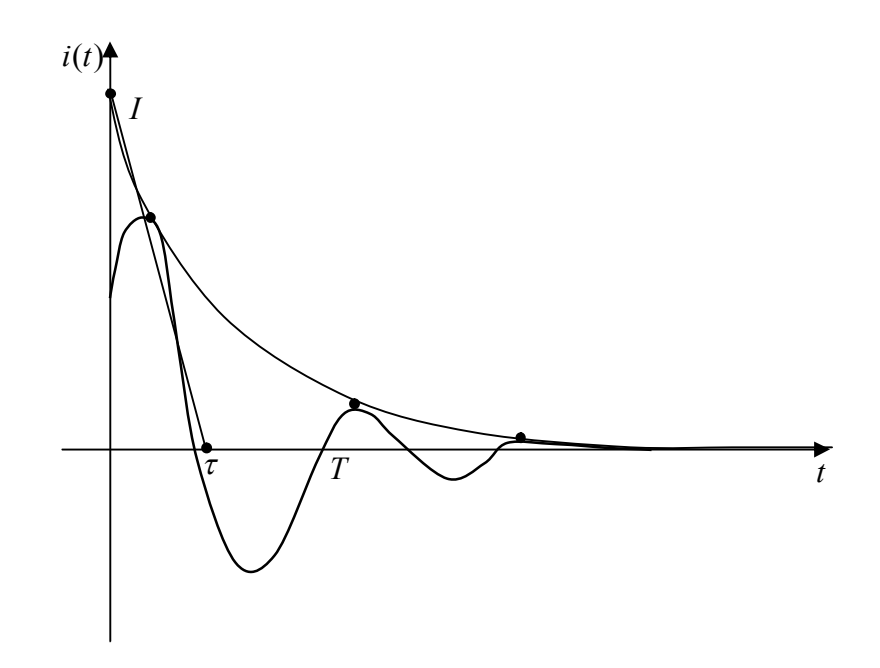

*Рис. 7. Залежність струму від часу*

Моделювання гранично-аперіодичного (критичного) режиму можна провести аналогічно, підібравши параметри з умови *C*  $R = 2\sqrt{\frac{L}{G}}$ .

Таким чином, можна стверджувати, що середовище імітаційного моделювання NI Multisim здатне істотно доповнити традиційний лабораторний практикум з електротехніки у тих випадках, коли показати фізичні процеси в електричних колах наживо неможливо або ускладнено. Віртуальні роботи є відмінним доповненням до існуючих робіт традиційного лабораторного практикуму, дидактично обґрунтоване поєднання обох різновидів лабораторних робіт може забезпечити дійсно якісну підготовку спеціаліста високого рівня.

## **СПИСОК ВИКОРИСТАНИХ ДЖЕРЕЛ**

- 1. Атаманчук П. С. Элементы интерактивных технологий обучения физике : [учебн. Пособие] / П. С. Атаманчук, П. И. Самойленко, Н. Л. Сосницкая. – М. : АПК и ППРО, 2007. – 148 с.
- 2. Богданов І. Т. Методична система формування фізико-технічних знань у процесі фахової підготовки майбутніх учителів фізики : [монографія] / І. Т. Богданов – Донецьк : Юго-Восток, 2009. – 272 с.
- 3. Компьютерное моделирование линейных электрических цепей : [учебн. Пособие] / П. П. Гавриш, Ф. В. Дремов, О. В. Лысенко, Ю. А. Мелешкин. – Самара : СамГТУ, 2009 г. – 62 с.
- 4. Кардашев Г. А. Цифровая электроника на персональном компьютере : Electronics Workbench и Micro-Cap / Генрих Арутюнович Кардашев. – М. : Горячая линия-Телеком, 2003. – 310 с. : ил. – (Массовая

радиобиблиотека, 1263).

- 5. Касперський А. В. Система формування знань з радіоелектроніки у середній та вищій педагогічній школах : [монографія] А. В. Касперський. – К. : НПУ імені М. П. Драгоманова, 2002. – 325 с.
- 6. Мартинюк О. Моделювання перехідних процесів у лінійних електричних колах засобами візуального програмування О. Мартинюк, М. Стеценко // Наукові записки Рівненського державного гуманітарного університету : Теорія та методика вивчення природничо-математичних і технічних дисциплін : зб. Науково-метод. праць. – Рівне : Волинські обереги, 2010. – Вип. 14. – C. 134–138.
- 7. Панфилов Д. И. Электротехника и электроника в экспериментах и упражнениях, практикум на Electronics Workbench : [в 2 т.] / Д. И. Панфилов, В. С. Иванов, И. Н. Чепурин ; под общей ред. Д. И. Панфилова. – М. : ДОДЭКА, 1999. – Т. 1: Электротехника. – 304 с.
- 8. Стародубцев В. А. Компьютерные и мультимедийные технологии в естественнонаучном образовании / В. А. Стародубцев. – Томск : Дельтаплан, 2002. – 224 с.
- 9. Черных И. В. SimPowerSystems 3 : моделирование электротехнических устройств в Simulink [Електронний ресурс] / И. В. Черных. – Режим доступу : http://matlab.exponenta.ru/simpower/book1/index.php.